# iTunes無法安裝或解除安裝怎麼辦?

如果您在電腦上安裝或解除安裝 iTunes 時遇到問題,以下步驟可以協助解決該問題:

#### 步驟**1** 重新啟動你的電腦

有時,簡單的重新啟動就可以解決安裝或解除安裝問題。

### 步驟**2** 更新您的 **Windows**

確保您的 Windows 作業系統是最新的。過時的 Windows 版本有時會導致 iTunes 安裝出現相容性問題。

#### 步驟**3** 檢查是否有衝突的軟體

某些程式可能會與 iTunes 的安裝或解除安裝發生衝突。暫時停用或解除安裝電腦 上的任何安全軟體、防毒程式或防火牆,然後再次嘗試安裝或解除安裝 iTunes。

#### 步驟 **4** 使⽤**"Microsoft Program Install and Uninstall Troubleshooter"** 程序

當您在安裝或移除程式時遇到問題時,此工具可協助自動修復問題。 下載 [Microsoft Program Install and Uninstall Troubleshooter](https://download.microsoft.com/download/7/E/9/7E9188C0-2511-4B01-8B4E-0A641EC2F600/MicrosoftProgram_Install_and_Uninstall.meta.instagcab) 程式。

如果開始下載時出現「檔案下載」框,請選擇「執行」或「開啟」。疑難排解程式 將引導您完成必要的步驟。 從系統中刪除 iTunes、Apple 行動裝置支援和 Apple 軟體更新。

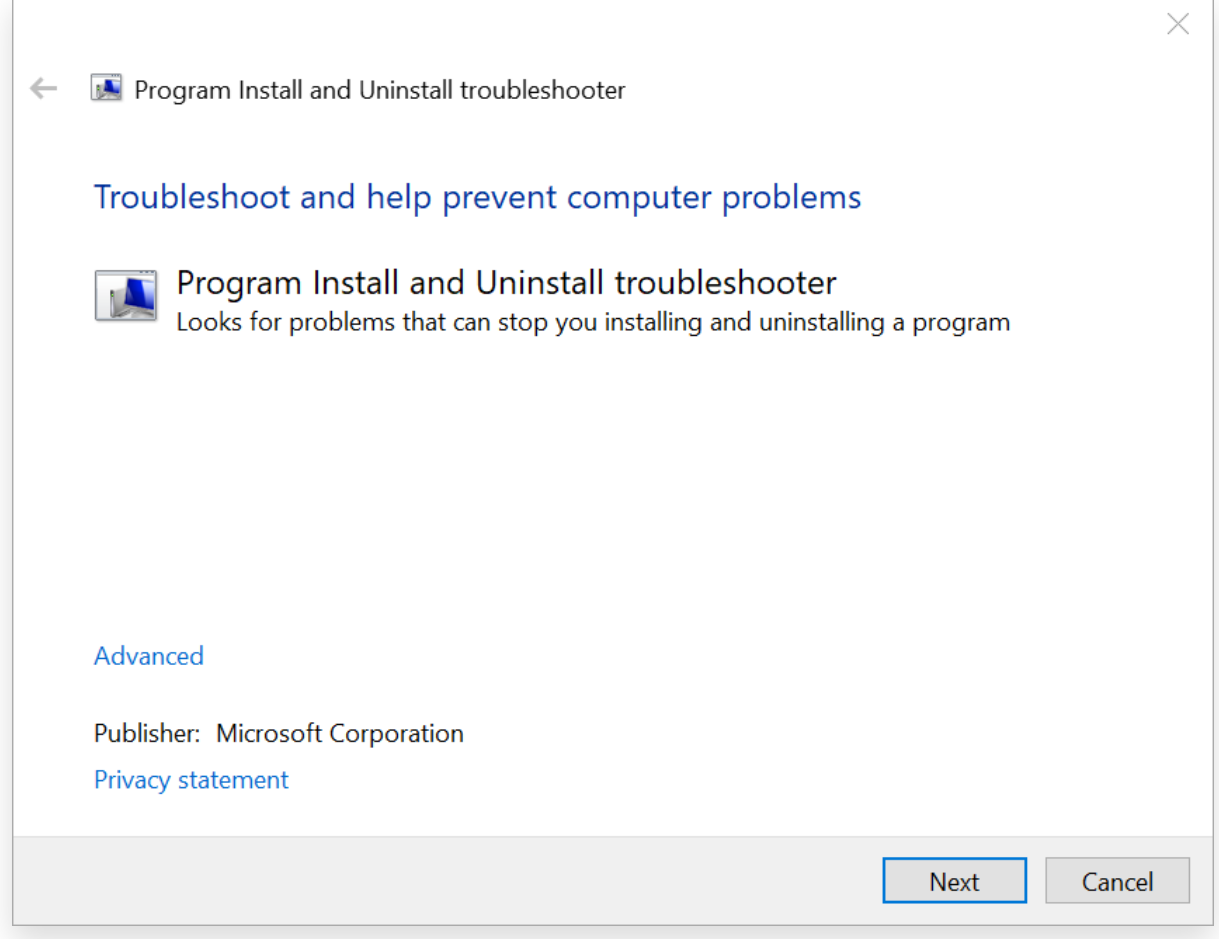

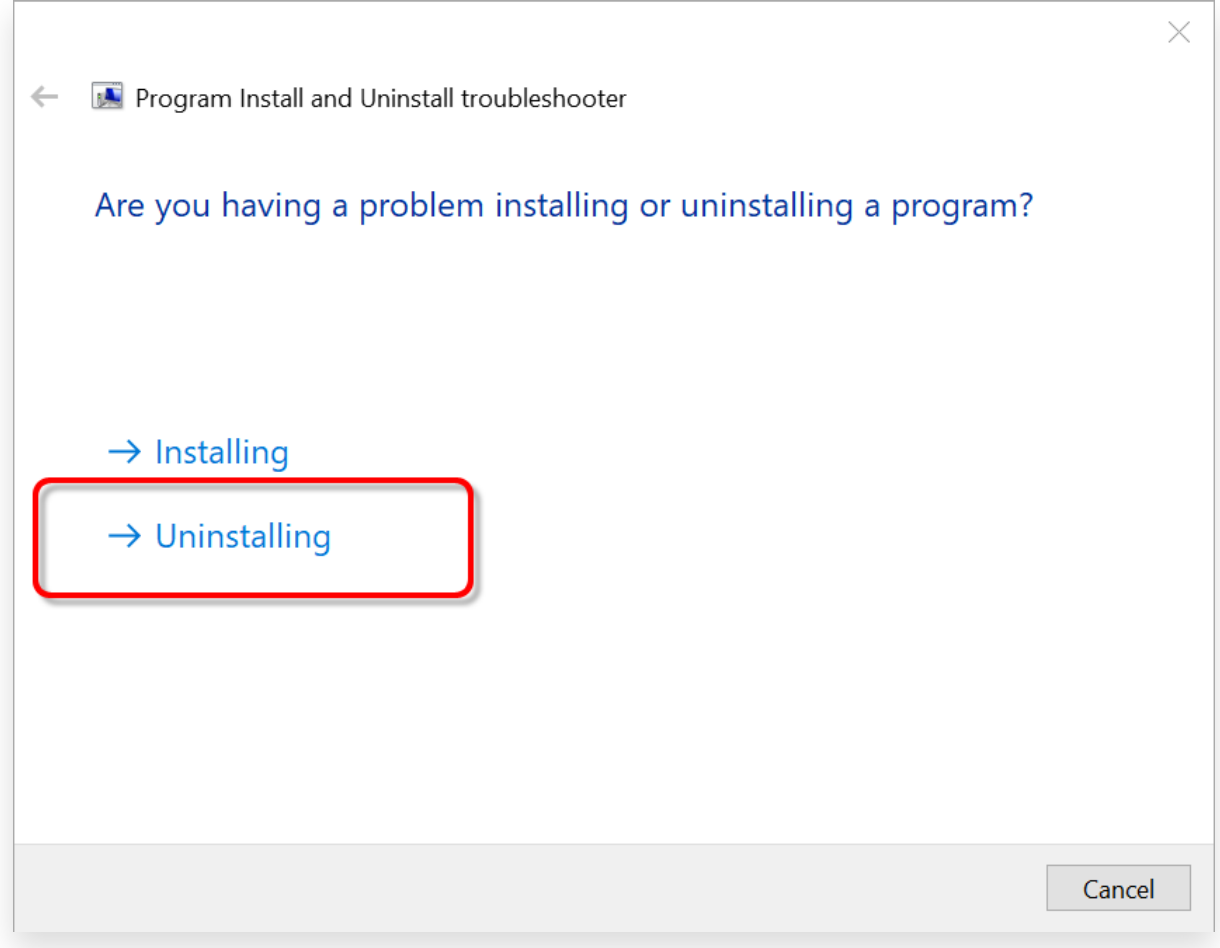

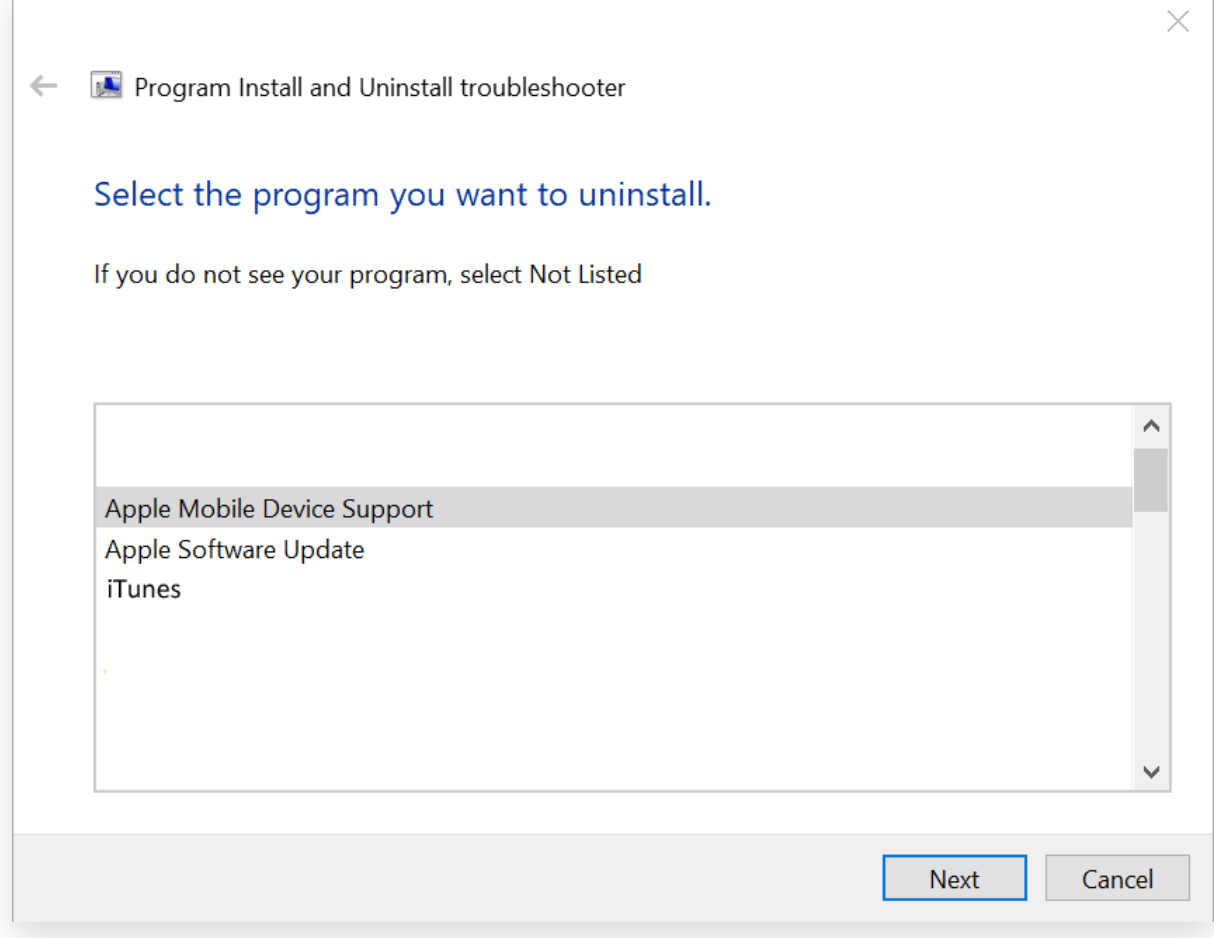

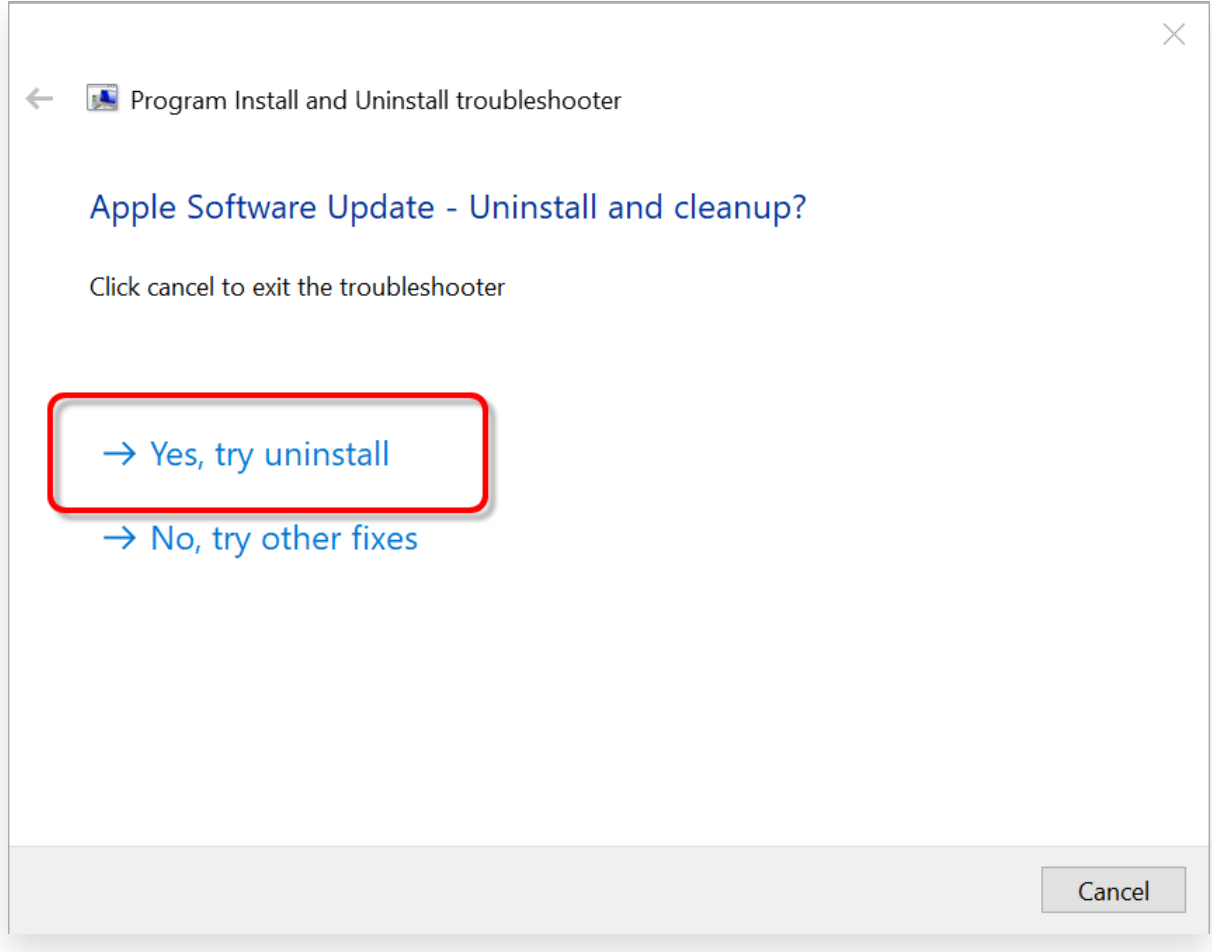

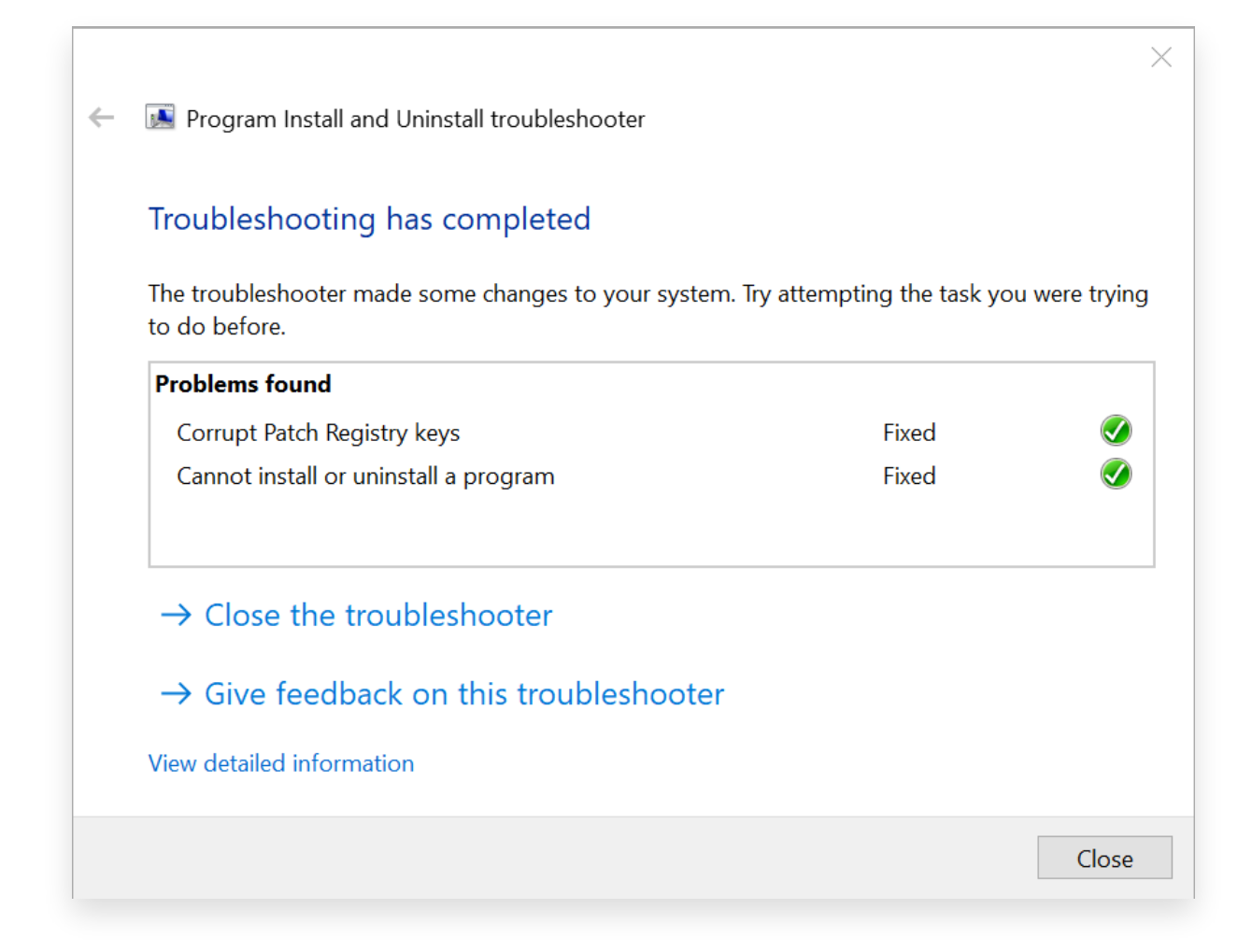

## 步驟**5** 重新安裝 **iTunes**

[完成上述步驟後,從](https://www.apple.com/itunes/) Apple 官方網站而非 Microsoft Store 下載最新版本的 iTunes。

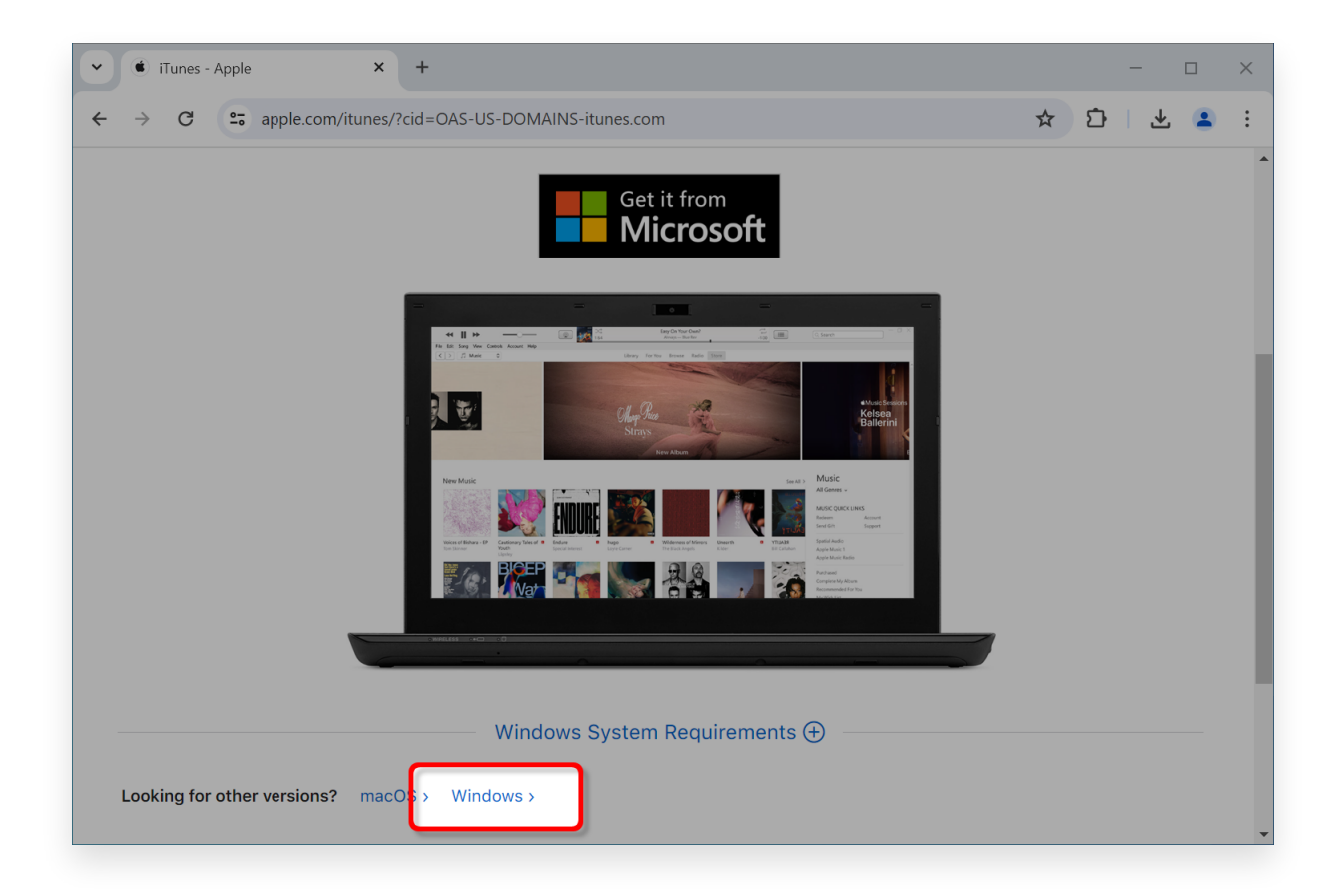

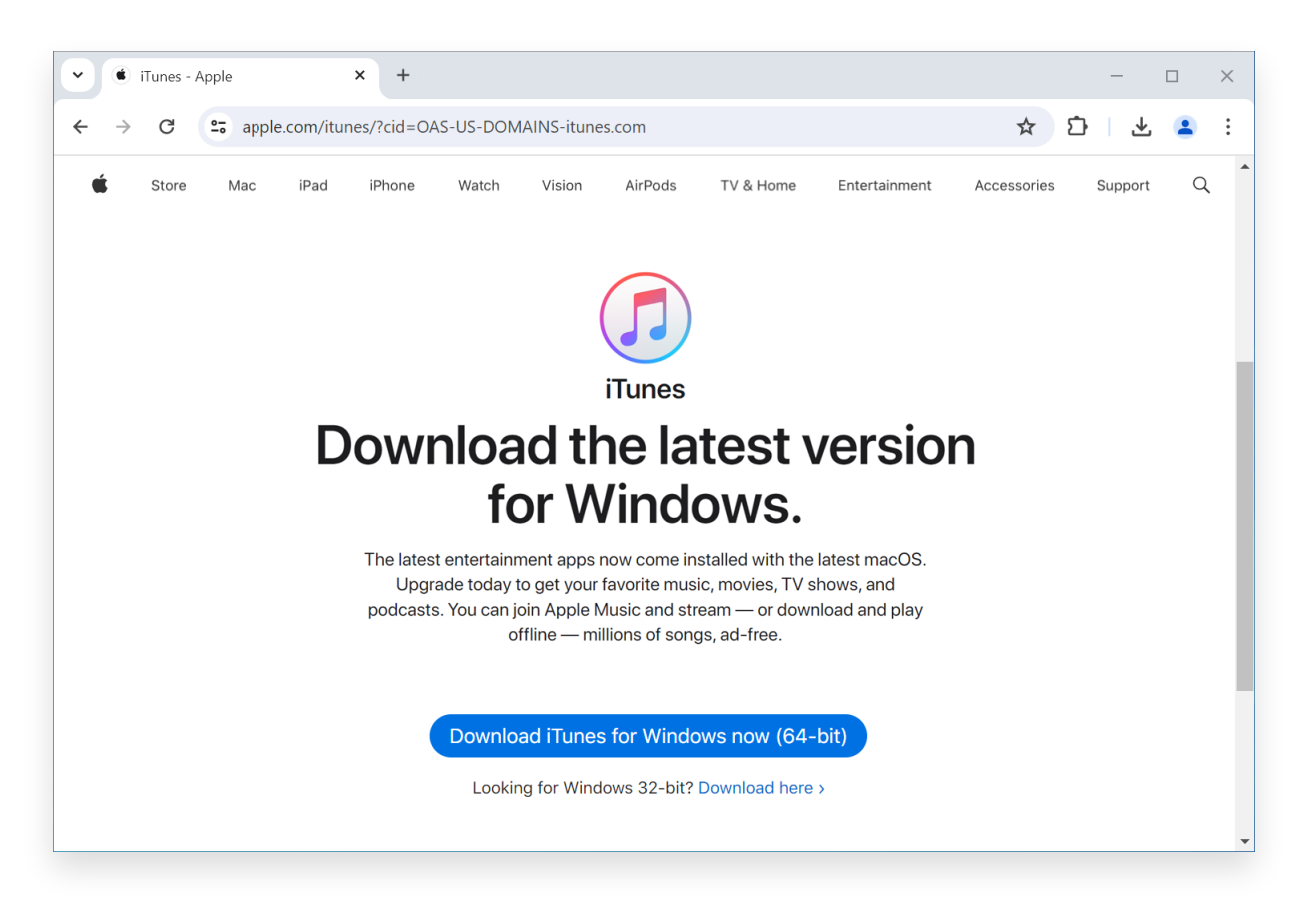

### 聯絡 **Tansee** ⽀援或 **Apple** ⽀持

如果上述步驟都無效,建議聯絡 Tansee 或 Apple 支援以獲得進一步協助。他們 可以提供額外的故障排除步驟或引導您完成整個過程。

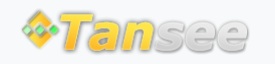

© 2006-2024 Tansee, Inc

首頁 支援 [隱](http://tw.tansee.com/privacypolicy.html)私政策 [聯](http://tw.tansee.com/affiliate.html)盟伙伴

[聯](http://tw.tansee.com/contact.html) 絡 我 們